## **The Students Guide to Creating an account in MyBlueprint.**

**Step 1: Go to [www.myblueprint.ca/pei](http://www.myblueprint.ca/pei) (**The "/pei" part is essential for this to work).

**Step 2:** In the blue "New User" box choose your high school from the drop down menu

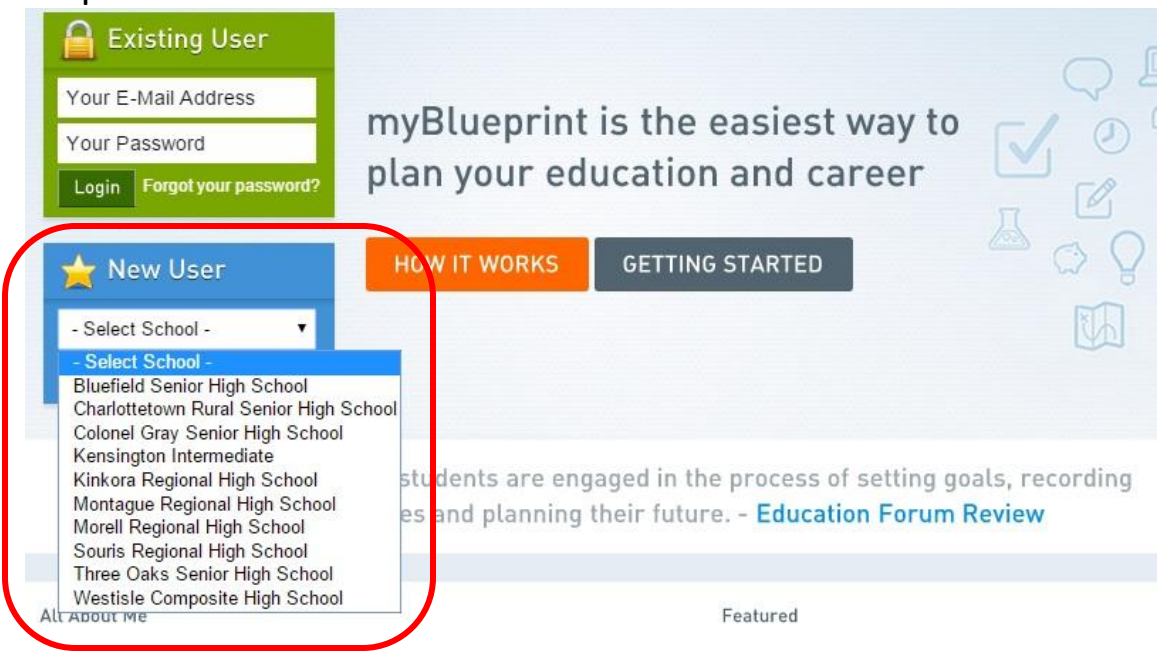

**Step 3:** On the next screen, choose the current grade from the list and click on "Next Step".

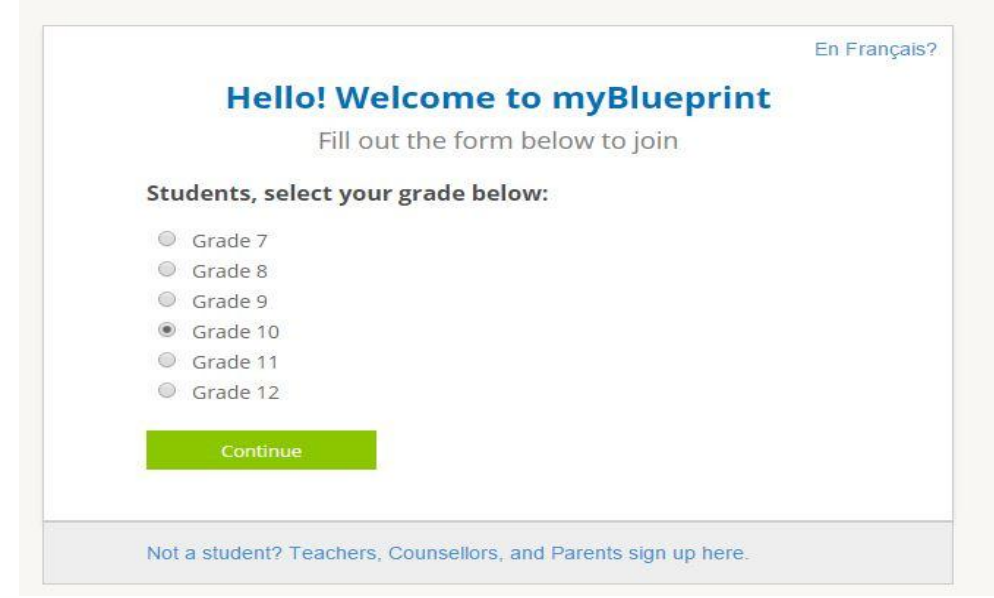

**Step 4:** On the next screen, enter your first and last name and date of birth in the appropriate fields and click "next step". NOTE for teacher: A students legal name and date of birth as entered in Trevlac needs to be used here. It might be helpful to have a Trevlac list handy when going through this process (**If students get an error at this point, have them click on "skip this step", otherwise they should continue to the next screen automatically.**

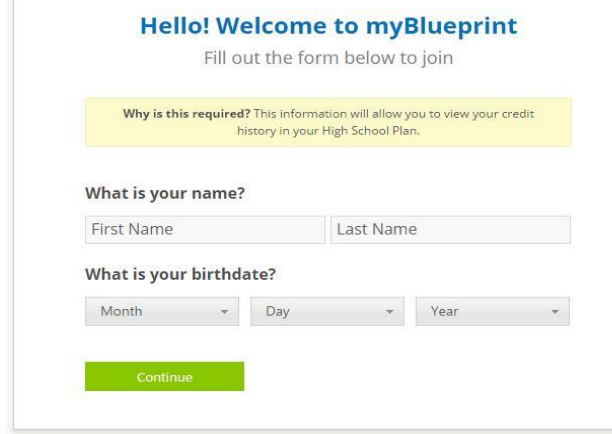

**Please Note:** Using the "skip this step" link will allow the student to access all MyBlueprint features **except** course registration.

This student should confirm that he or she is using their correct legal name and date of birth as entered in Trevlac before using this option.

**Step 5:** On the next step, students enter their email address (one they can check, such as their school "cloud" email address), password and preferred language. Once done, click "Create My Account". This should provide access to all features of myblueprint.

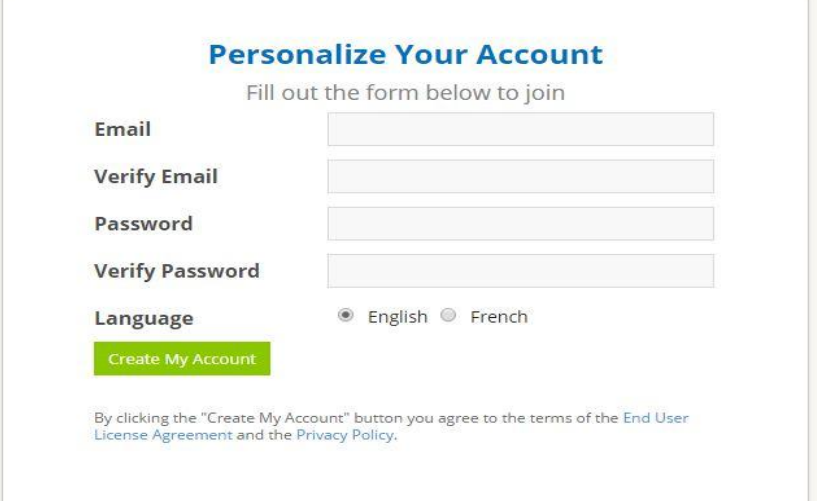